# <span id="page-0-0"></span>Table des matières

#### **[TABLE DES MATIERES](#page-0-0) 1**

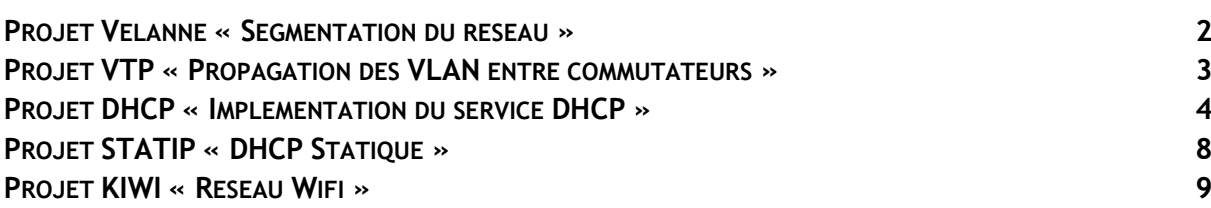

#### Avant-Propos

Nous avons ajouté dans notre Maison des Ligues des VLAN, un par ligue, et d'autres pour les services. J'ai créé 10 ligues que voici :

- -Ligue de Quidditch -Ligue des Justiciers -Ligue de Hockey Subaquatique -Ligue de Roller Derby -Ligue de Lutte Greco-Romaine -Ligue de Canoë-Kayak en eaux vives -Ligue de Water-Polo -Ligue de Fléchettes -Ligue Pokémon
- -Ligue de Pentathlon Moderne

Nous avons ensuite utilisé le protocole VTP afin de remplir les switchs avec les VLAN

E6 :

Elaboration de documents relatifs à la production et à la fourniture de services

- A1.1.1 , Analyse du cahier des charges d'un service à produire
- A1.2.4 , Détermination des tests nécessaires à la validation d'un service
- A1.3.4 , Déploiement d'un service
- A3.1.1 , Proposition d'une solution d'infrastructure
- A3.1.2 , Maquettage et prototypage d'une solution d'infrastructure
- A3.2.1 , Installation et configuration d'éléments d'infrastructure
- A4.1.9 , Rédaction d'une documentation technique

## <span id="page-1-0"></span>Projet Vélanne « Segmentation du réseau »

Pour la répartition des VLAN, nous avons décidé en cours de comment ils doivent êtres implémentés. Voici donc le tableau avec toutes les informations :

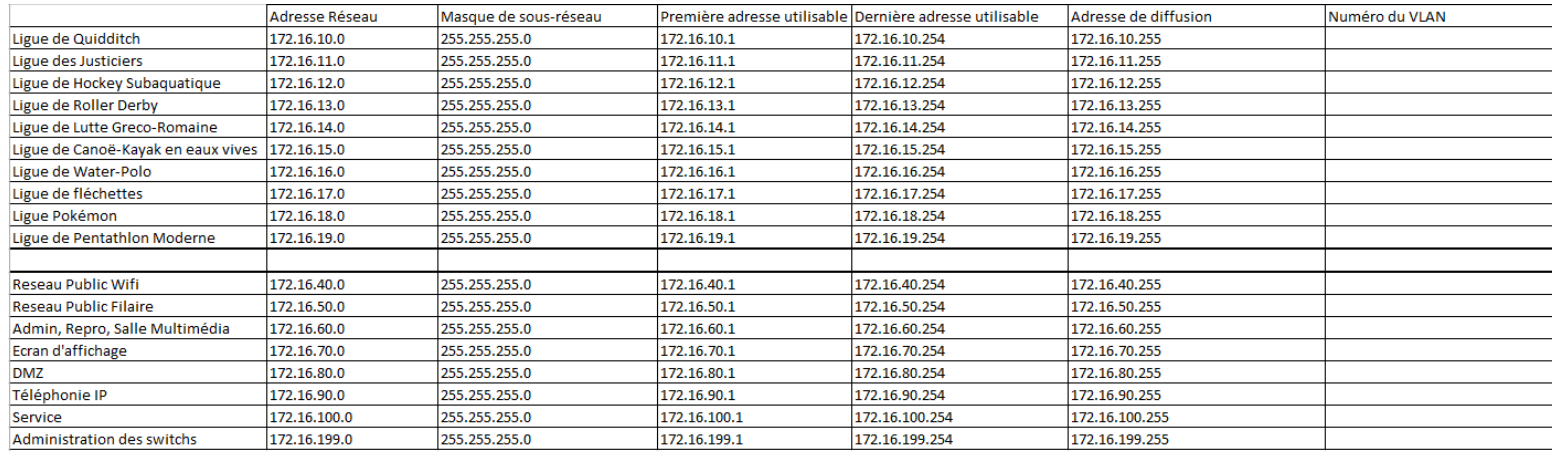

Ces VLAN ont étés créés pour s'adapter au mieux aux besoins de l'entreprise. Ainsi, chaque ligue est isolée des autres, et a sa propre étendue d'adresse IP, chaque ligue peut donc avoir 254 machines, ce qui est bien entendu nettement supérieur à la réalité.

Il y a aussi des VLAN pour les services qui sont dans présents dans la Maison des Ligues, tel que la téléphonie IP ou les écrans d'affichage. Un VLAN est aussi consacré à l'administration des switchs.

Il faut maintenant implémenter les VLAN dans les switchs, voilà ce que ça donne :

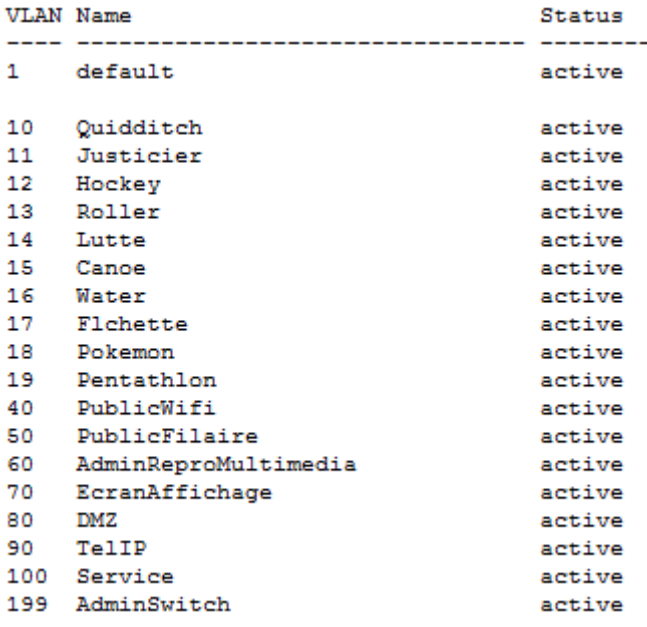

Le problème, c'est que les VLAN ne sont configurés que sur un seul switch, et il serait très long et pénible de rentrer la configuration sur tous les switchs, un par un, à la main. Il y a donc un moyen beaucoup plus facile de le faire, c'est d'utiliser le VTP

### <span id="page-2-0"></span>Projet VTP « Propagation des VLAN entre commutateurs »

Pour nous faciliter la vie dans notre implémentation des VLAN, nous allons utiliser le protocole VTP( VLAN Trucking Protocol) qui permet de mettre un switch et serveurs, et les autres en client. Le switch serveur enverra donc la configuration des VLAN sur tous les switchs, ce qui est très pratique.

J'ai donc choisi un switch qui sera mon serveur, j'ai pris celui qui est au milieu de mon schéma

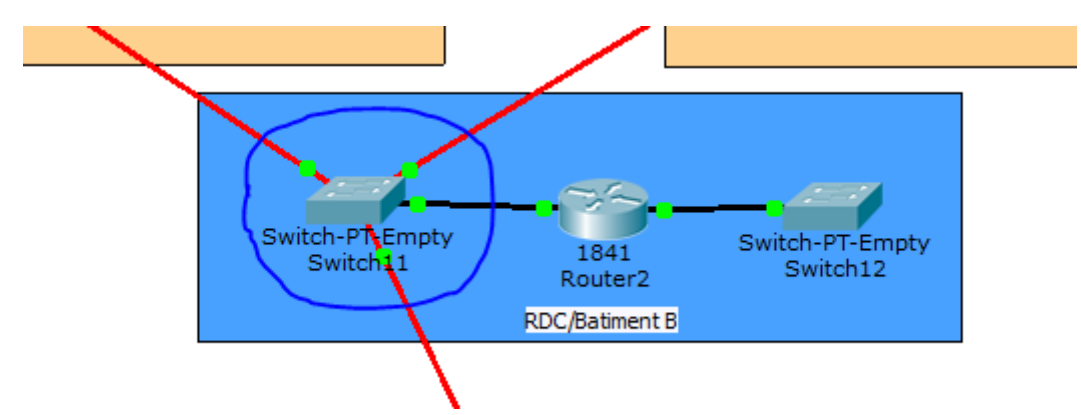

Il faut donc rentrer les lignes suivantes dans la console CLI

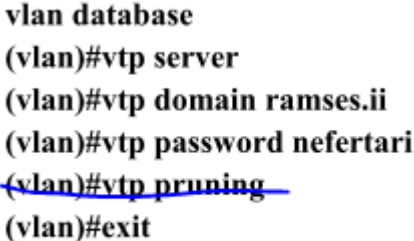

J'ai choisi comme nom de domaine m2l et laissé le mot de passe nefertari, parce que j'aime bien le nom de l'épouse de Ramses 2.

En simulation, pas la peine de rentrer la ligne vtp pruning, ça ne marche pas, on quitte donc directement après le mot de passe.

```
Switch#show vtp status
VTP Version
                              \pm 2
Configuration Revision
                              1.62Maximum VLANs supported locally : 255
Number of existing VLANs : 23
VTP Operating Mode
                              : Server
VTP Domain Name
                              : m21: Disabled
VTP Pruning Mode
VTP V2 Mode
                              : Disabled
VTP Traps Generation
                             : Disabled
MD5 digest
                              : 0xF1 0x97 0xBC 0x67 0xE9 0x0B 0x5E 0xBF
Configuration last modified by 0.0.0.0 at 3-1-93 00:59:45
Local updater ID is 0.0.0.0 (no valid interface found)
```
18

19

80

90

Pokemon

40 PublicWifi

**DMZ** 

100 Service

TelIP

199 AdminSwitch

Pentathlon

50 PublicFilaire

70 EcranAffichage

60 AdminReproMultimedia

Lorsque l'on fait un show vtp status, on peut voir les configurations du switch.

Il faut mettre les autres switchs en client, sinon ils ne vont pas recevoir les VLAN.

Il faut rentrer la même commande, en changeant juste le vtp server par vtp client, mettre le même domaine et le même mot de passe, et la base des VLAN va ce remplir toute seule !

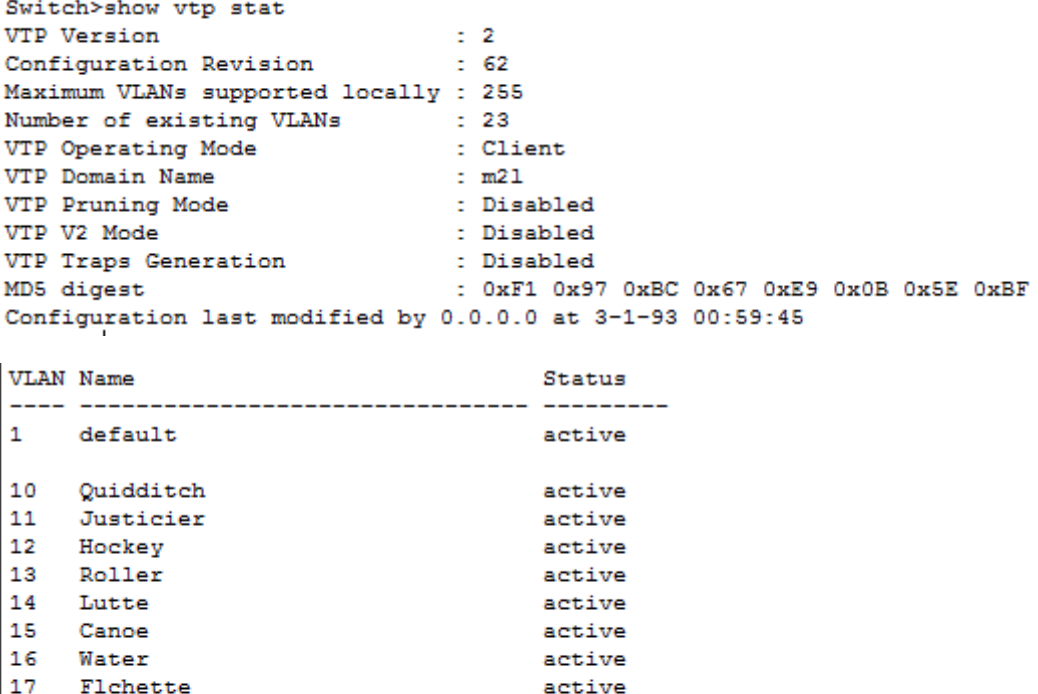

## <span id="page-3-0"></span>Projet DHCP « Implémentation du service DHCP »

active

active

active

active

active

active

active

active

active

active

Maintenant que nous avons nos VLAN, nous allons implémenter un serveur DHCP qui va distribuer des adresses suivant les VLAN.

DUPONT ANTHONY VERSION :1 DATE :17/01/16 VELANNE VTP

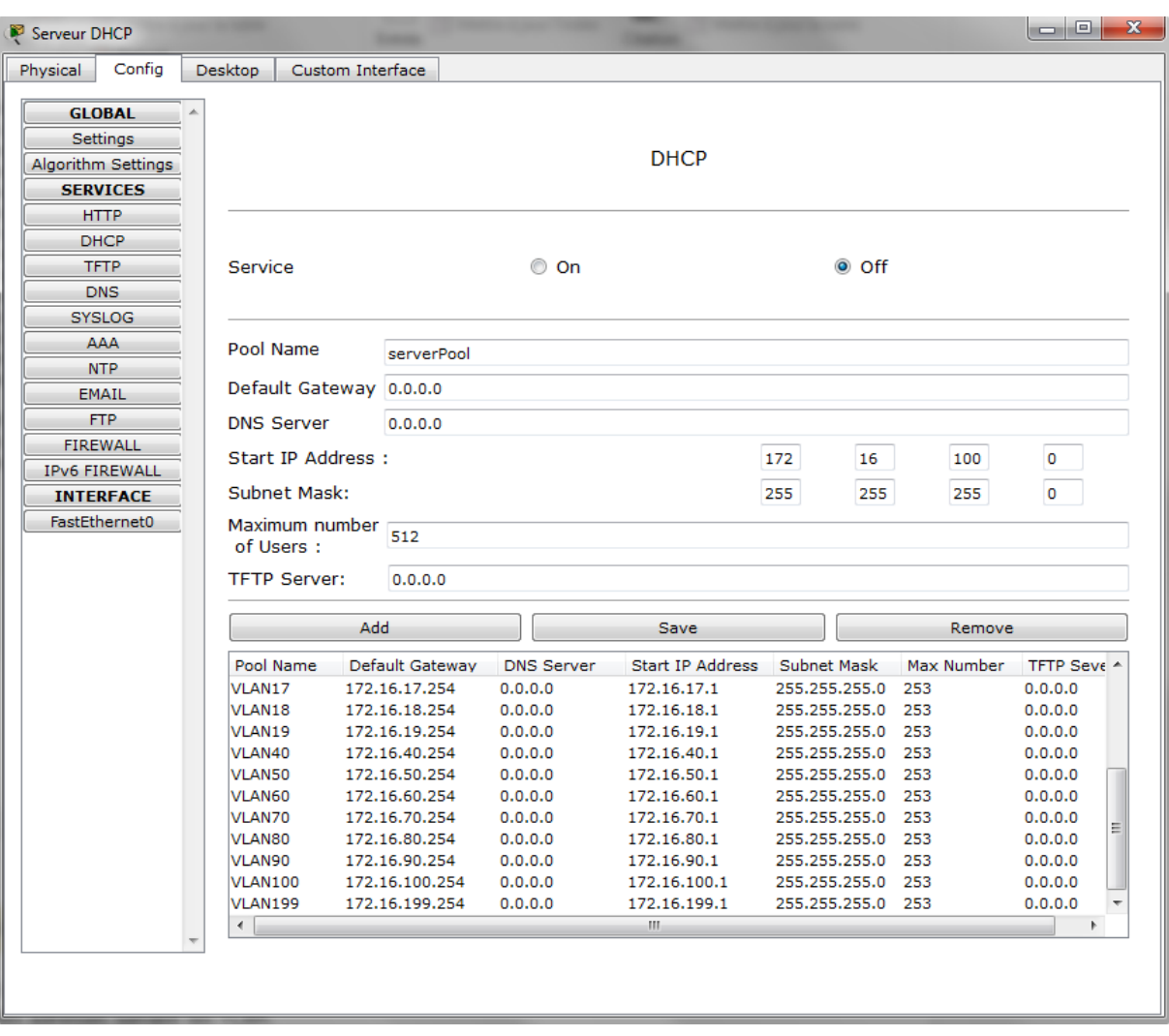

Il faut ensuite configurer le serveur avec la bonne configuration :

DUPONT ANTHONY VERSION :1 DATE :17/01/16 VELANNE VTP

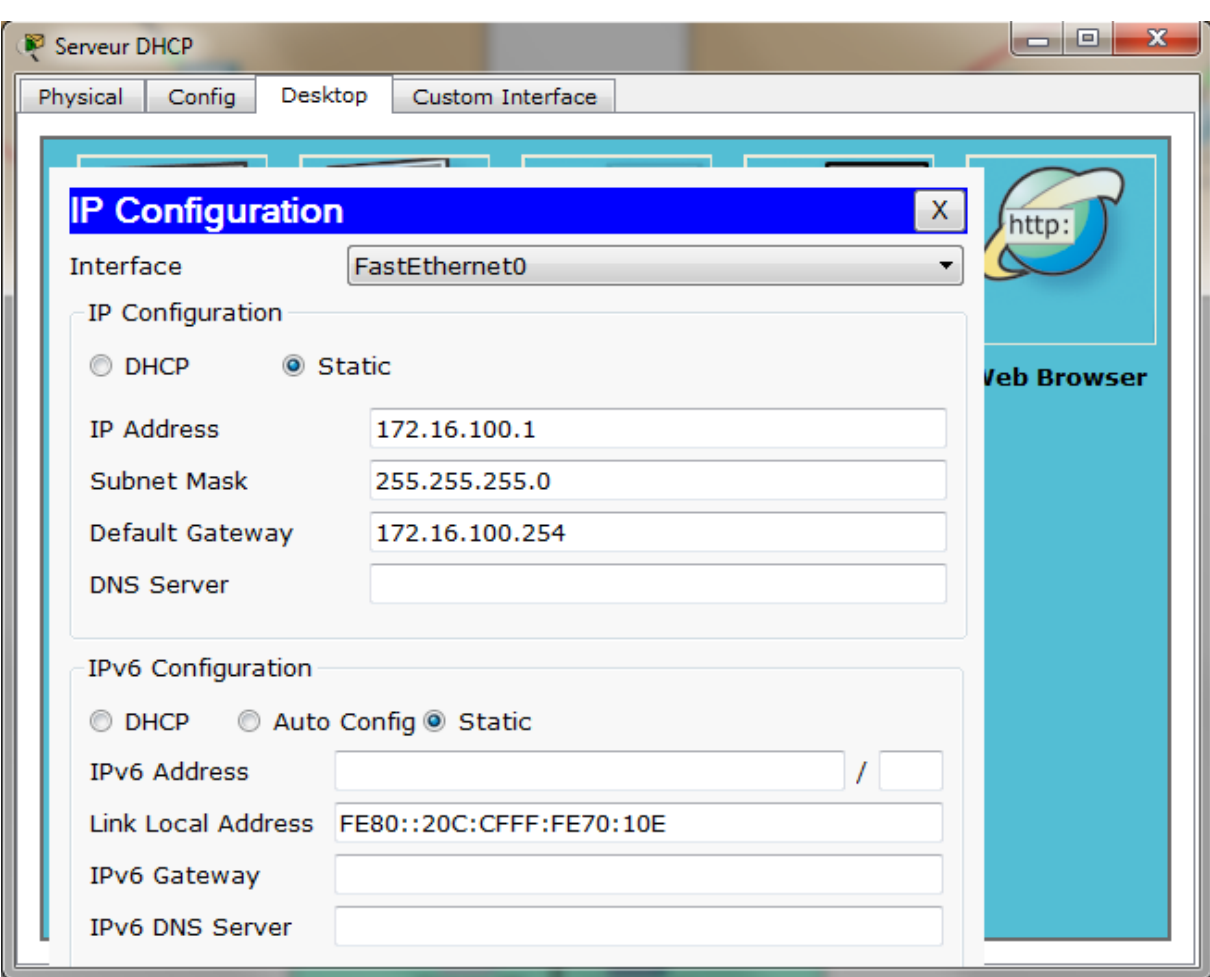

### FAUT PAS OUBLIER LA PASSERELLE PAR DEFAUT

Il faut ensuite faire du routage entre les VLAN dans le routeur :

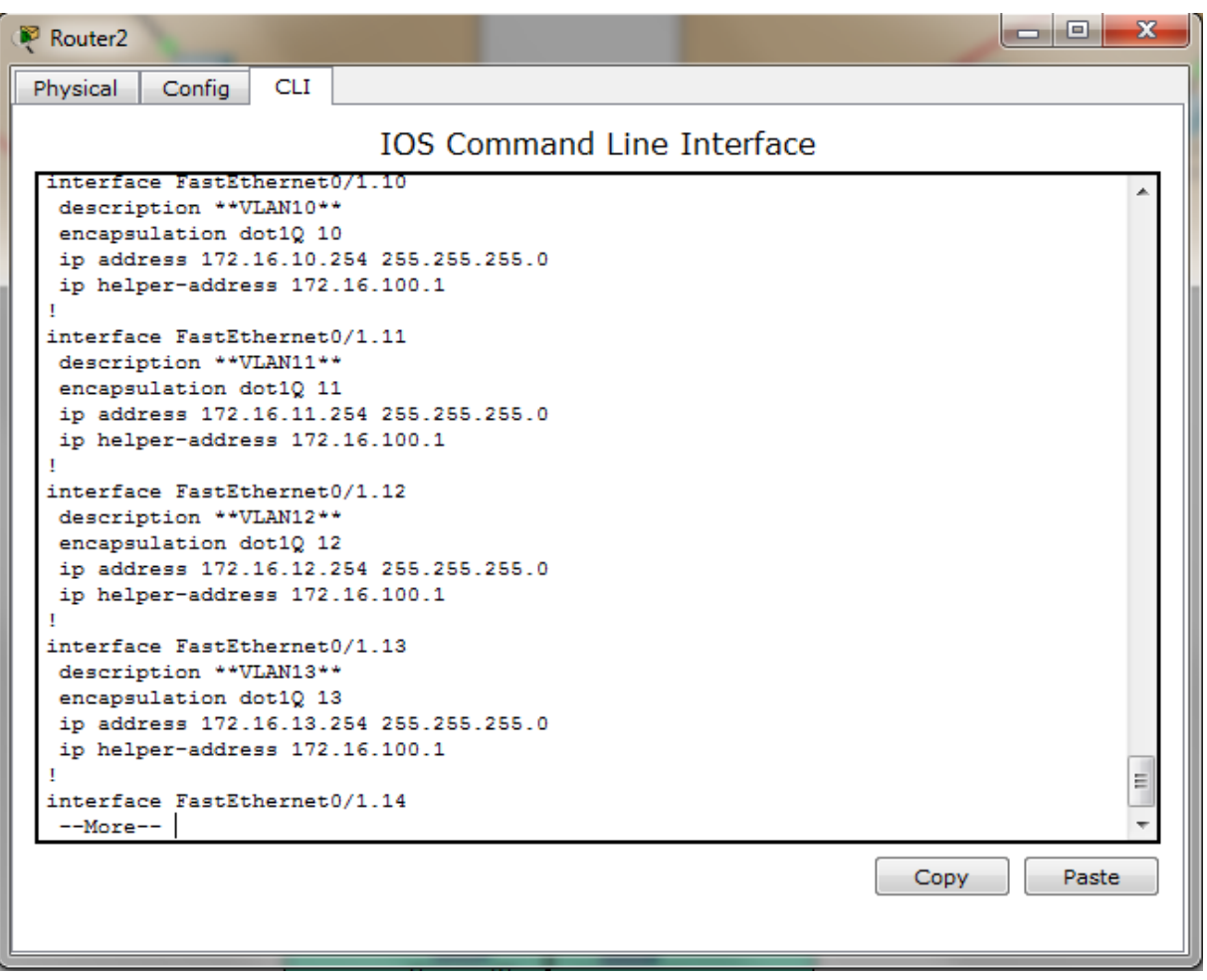

Il faut le faire pour les 18 VLAN !!!

Ensuite on met les PC en DHCP et on reçoit une configuration :

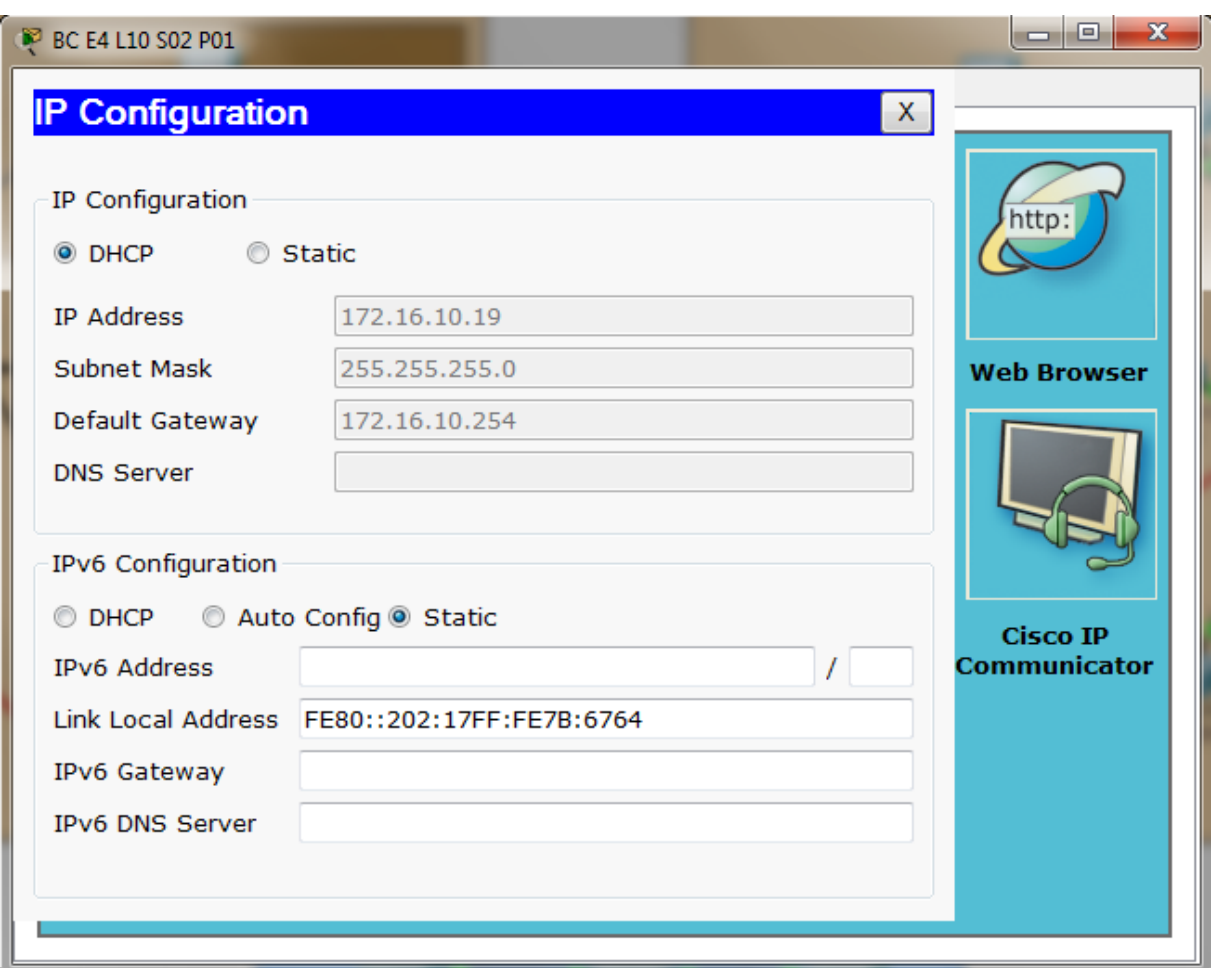

Bon, je ne sais pas pourquoi, mais les PC présents sur le VLAN 10 et 11 ont des adresses qui partent de 25 et qui décrémentent, mais pour les autres ça part bien de 1 et ça augmente.

# <span id="page-7-0"></span>Projet STATIP « DHCP Statique »

Pour attribuer une adresse IP fixe avec un DHCP, il faut faire ce que l'on appelle de la « Réservation d'adresse ». Le serveur DHCP se réfère auprès de l'adresse MAC de l'hôte pour laquelle on souhaite réserver une adresse. On doit donc indiquer dans le serveur DHCP que telle adresse IP est attribuée à telle adresse MAC.

Pour avoir une petite idée de la chose, je vais prendre le PC de la Ligue Pokémon, qui grâce au DHCP a reçu l'adresse suivante : 172.16.18.1 avec un /24. Si l'on veut pouvoir par exemple pouvoir faire du bureau à distance sur cette machine, on doit connaitre son adresse IP. Il faut donc que l'adresse IP ne change pas. On va donc rentrer dans le serveur DHCP une réservation, pour que l'adresse 172.16.18.0 soit toujours attribuée à l'adresse MAC 00D0.588C.C37E, qui est l'adresse de la machine BAE2L18S01P01, la machine de la Ligue Pokémon.

Attention ! On ne peut pas faire ça en simulation, pas la peine de tester sur CiscoPacket Tracer

### <span id="page-8-0"></span>Projet KIWI « Réseau Wifi »

SSID : Le SSID, acronyme de Service Set Identifier, est le nom d'un réseau sans fil (Wi-Fi). Ce nom comporte au plus 32 caractères.

WPA : Wi-Fi Protected Access (WPA et WPA2) est un mécanisme pour sécuriser les réseaux sansfil de type Wi-Fi. Avant on utilisait du WEP.

AES : Advanced Encryption Standard est un algorithme de chiffrement symétrique. Il a été approuvé par la NSA. C'est actuellement le plus utilisé et le plus sécurité.

TKIP : Temporal Key Integrity Protocol est un protocole de communication utilisé pour la protection et l'authentification des données transitant sur un réseau Wi-Fi.

Channel : Un canal est une borne de fréquence en MHz (environ 22Mhz) et qui permet de séparer les fréquences. Les plus utilisées et les plus performantes sont la 1,6,11 car elles ne se chevauchent pas, on a donc un débit optimal

Norme 802.1Q -> VLAN Norme 802.1X -> Pour tout ce qui est non filaire

Il faut donc créer deux réseaux WIFI différents, un pour les visiteurs et un permanent. On va donc créer un VLAN supplémentaire, car les deux réseaux doivent être séparés et avoir des droits et adresses IP différents. Il faut deux Access Point, un pour le public et un pour le permanent.